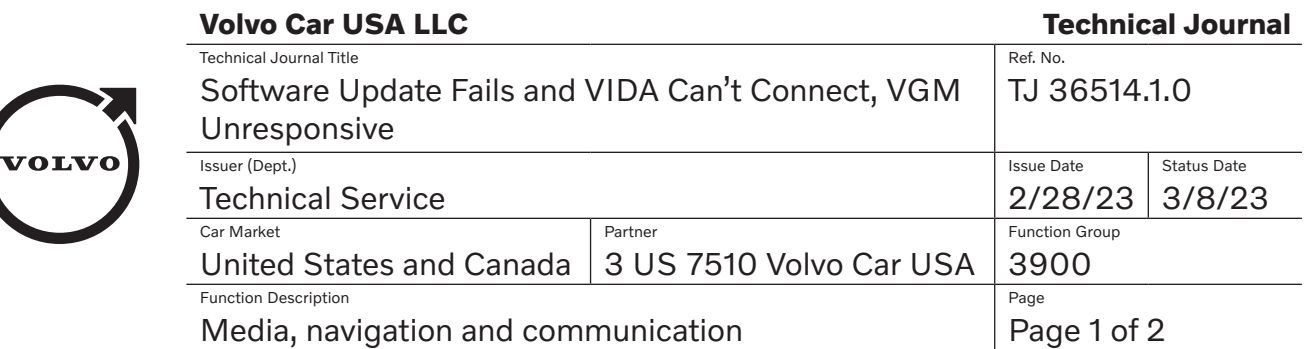

# **DESCRIPTION:**

**Note:** This TJ only applies to vehicles with the Android Automotive Operating System (iCUP).

If the vehicle is experiencing problems communicating with VIDA, especially in relation to a failed SWDL attempt, this could be related to the VGM not responding. Please see information under "Service" for advice.

VGM = Vehicle Gateway Module

SWDL = Software Download

# **CSC** Customer Symptom Codes

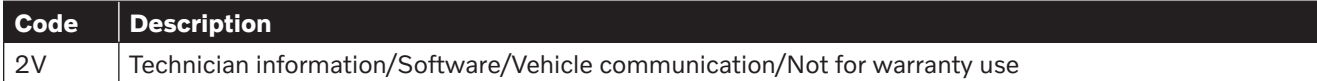

## **DTC** Diagnostic Trouble Codes

## **Vehicle Type**

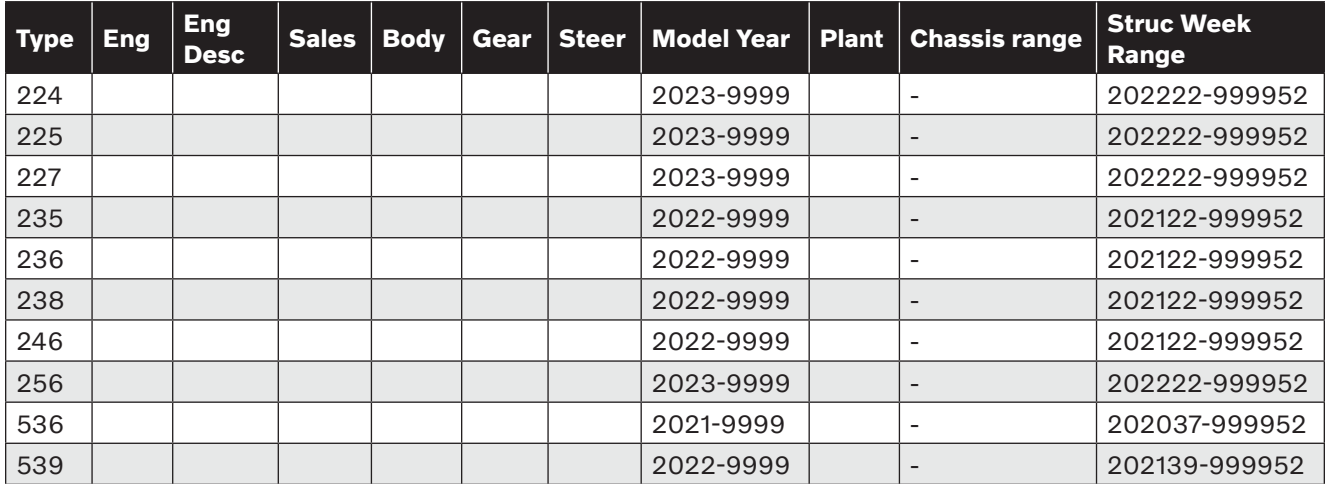

## **SERVICE:**

If SWDL fails, the VGM might end up in an unresponsive state. To identify if this has happened, the most clear symptom is that the car does not show up in VIDA. The car might be readable with DICE, but it will not be possible to perform a SW reload or get out of this unresponsive state via the DICE.

To get the car communicating through VIDA, please perform the following steps:

- 1. Press the OnCall button; if the call is connected, this might trigger the VGM to respond in VIDA. If this doesn't help, continue with the below step.
- 2. Exchange the VGM with a donor VGM (the HW part numbers do NOT need to match); if the car shows up in VIDA, connect to the car, but **do NOT** do a readout. Without disconnecting the VIDA connection, remove the donor VGM and replace it with the original VGM (it is important that this step is executed within a few minutes).
- 3. If the car now shows up in VIDA, and diagnostic communication is possible, perform a reload of the VGM. If successful, the VGM is now restored.

If the VIDA connection cannot be restored by the above steps, or if a donor VGM is not available, the VGM might need to be replaced with a new one. If this is the case, please perform the steps below:

- 1. Reload the new VGM in the car.
- 2. While still connected in VIDA, remove the new VGM and replace it with the original VGM.
- 3. If the VIDA connection is still present, perform a reload of the original VGM. If the reload is successful, one of the VGMs can now be used as a donor VGM in future cases similar to the one described in this TJ.

#### **Note:**

TJ 31946 advises against exchanging components between cars for testing purposes. If you are unsure of the procedures and methods described in the steps above, please contact your local helpdesk for assistance--see information listed in "Vehicle Report" section below.

#### **Warranty claim info:**

To get a warranty claim accepted for a job described in this TJ, please use the attached VST Operation No.

### **VST** Operation Number

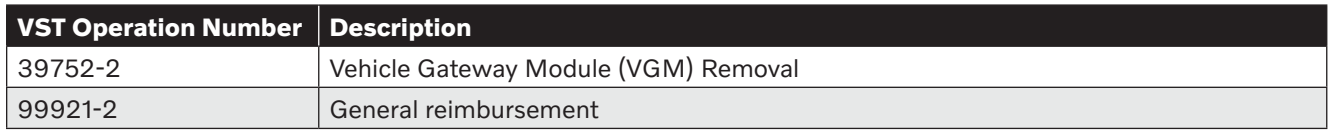

### **VEHICLE REPORT:**

Yes, please submit a Vehicle Report if the service solution described in this TJ has no effect. Use concern area "Vehicle Report" and sub concern area "Support needed", use function group 3900.